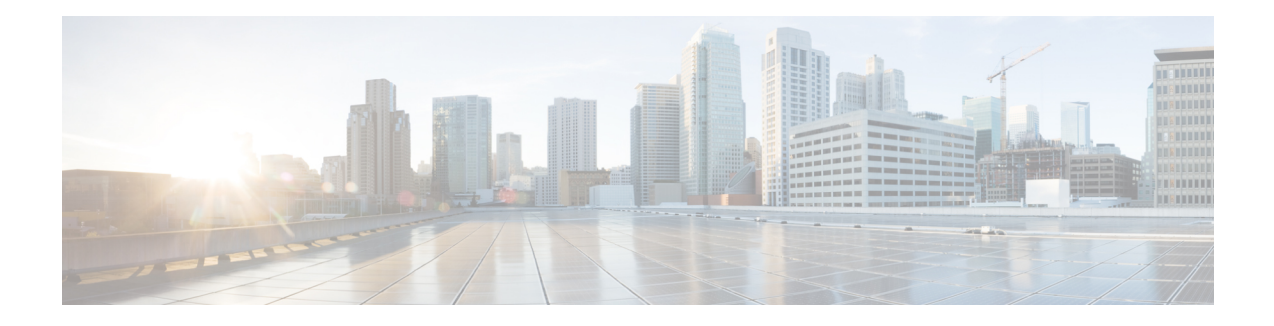

# **Out of Band Management Through USB Modem**

Effective Cisco IOS XE Release 3.15.0S, the Cisco ASR 920 Series Router provides out-of-band connectivity to manage remotely-deployed cell site routers using the 3G or 4G cellular network through the USB modem (also called the dongle). This OOB connectivity gives the service providers the ability to securely manage their remote cell site routers at anytime from anywhere. This feature also eliminates the need for the onsite or remote IT staff to handle outages.

Out of Band Management feature is not supported in Cisco IOS XE Everest 16.5.1.

- Prerequisites for the OOB [Management](#page-0-0) Through USB Modem, on page 1
- Restrictions for the OOB [Management](#page-0-1) Through USB Modem, on page 1
- Information About the OOB [Management](#page-1-0) Through USB Modem, on page 2
- Configuring the [Management](#page-2-0) Interface on the MAG, on page 3
- [Configuring](#page-5-0) the LMA, on page 6
- Verifying the [Configuration,](#page-6-0) on page 7

# <span id="page-0-0"></span>**Prerequisites for the OOB Management Through USB Modem**

- The Local Mobility Anchor (LMA) must be a Cisco ASR 1000 Series Router.
- The Mobile Access Gateway (MAG) must be the Cisco ASR 920 Series Router (ASR-920-12CZ-A/D, ASR-920-4SZ-A/D, ASR 920-10SZ-PD, or ASR-920-8S4Z-PD).
- The dongle can be inserted only in the USB Memory port of the Cisco ASR 920 Series Router.

# <span id="page-0-1"></span>**Restrictions for the OOB Management Through USB Modem**

For Cisco IOS-XE Release 3.15.0S:

- Multi-VRF is not supported on the Cisco ASR 1000 Series Router.
- Only UDP PMIPv6 tunnels are supported between the LMA and MAG.
- Only the following dongle are supported:
	- Reliance (ZTE: model- AC2739)
	- Airtel 4G (Huawei: model-E3272)
	- TATA DoCoMo (ZTE: model-MF190)
- OOB Management using USB Modem works only when the advancemetroipaccess license is enabled.
- Starting from Cisco IOS-XE 3.15.0S release, you cannot configure or remove an virtual interface, virtualPPP-4001, manually.

# <span id="page-1-0"></span>**Information About the OOB Management Through USB Modem**

**Figure 1: Sample Topology for OOB Management**

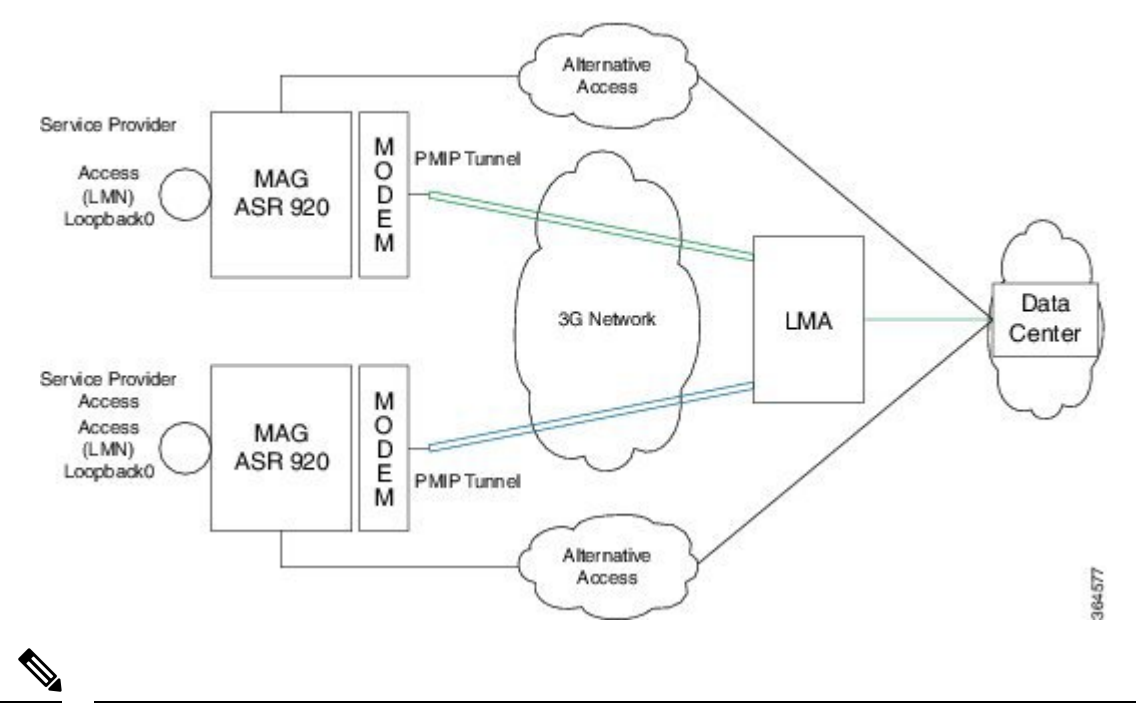

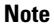

By default, the management interface remains in administratively down state until the dongle in inserted and the feature is enabled.

In the above topology, the LMA assigns an IP address to the LMN. The USB modem receives its IP address from the Service Provider. A UDP tunnel is established between the LMA and MAG through the proxy mobile IPv6 (PMIPv6) protocol.

- Proxy Mobile IPv6 technology—Provides network-based IP mobility management to a mobile node without requiring the participation of the mobile node in any mobility-related signaling. The network is responsible for managing IP mobility on behalf of the host.
- MAG—Manages mobility-related signaling for a mobile node attached to its access link. It is the first layer 3 attachment node for the mobile clients.

The major functions of MAG are:

- Assigning an IP address to the loopback address given by the LMA (when LMA assigns an IP address dynamically)
	- Assigning an IP address to the loopback address and sending an update to LMA (in case of static IP address)
	- Tunneling the traffic to the corresponding LMA.

• LMA—is the topological anchor point for the MAG

The LMA is responsible for assigning addresses to MAG and managing it.

In Cisco IOS-XE 3.15.0S, LMA is hosted on the Cisco ASR1000 Series Router.

# <span id="page-2-0"></span>**Configuring the Management Interface on the MAG**

#### **Procedure**

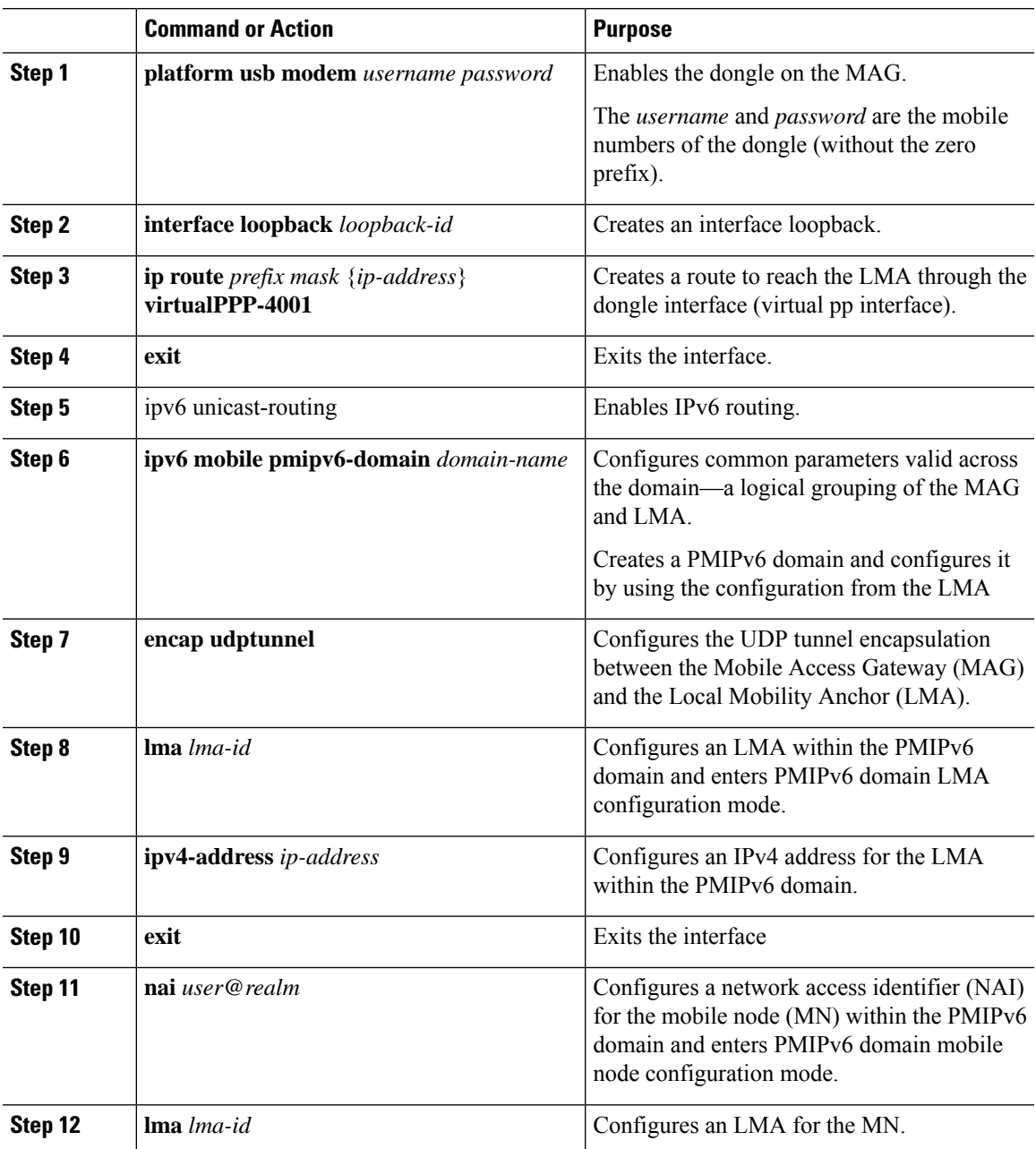

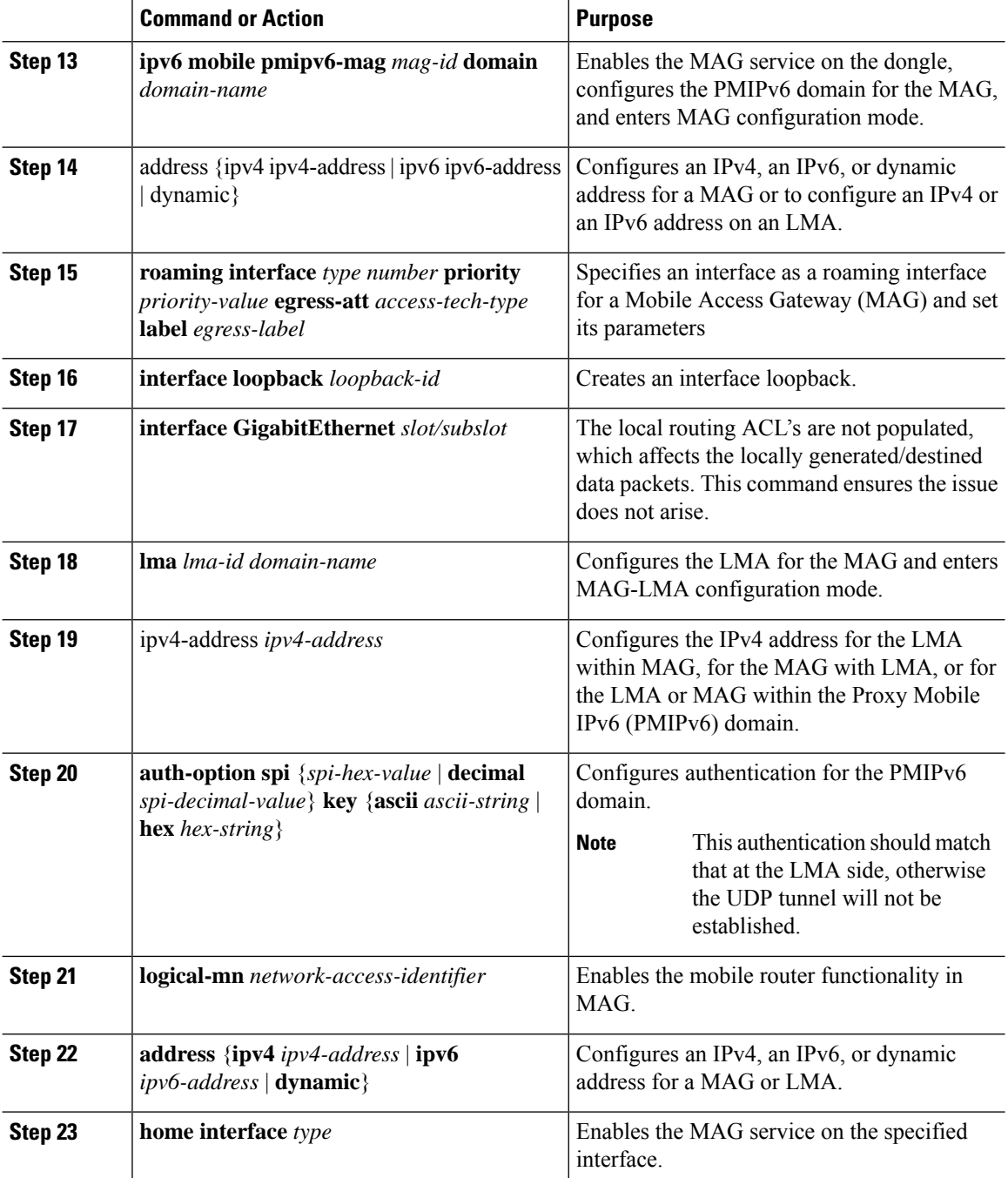

## **ConfigurationExample:MAGConfigurationwithDynamicIPAddressonLogical MN Interface**

Router(config)# **platform usb modem** *1234567890 1234567890* Router(config)# interface loopback 1

```
Router(config-if)# exit
Router(config)# ipv6 unicast-routing
Router(config)# ip route 0.0.0.0 0.0.0.0 Virtual-PPP4001
Router(config)# ipv6 mobile pmipv6-domain D1
Router(config-ipv6-pmipv6-domain)# encap udptunnel
Router(config-ipv6-pmipv6-domain)# lma LMA1
Router(config-ipv6-pmipv6-domain-lma)# ipv4-address 173.39.88.101
Router(config-ipv6-pmipv6-domain-lma)# exit
Router(config-ipv6-pmipv6-domain)# nai MN5@cisco.com
Router(config-ipv6-pmipv6-domain-mn)# lma LMA1
Router(config-ipv6-pmipv6-domain-mn)# exit
Router(config-ipv6-pmipv6-domain)# ipv6 mobile pmipv6-mag M1 domain D1
Router(config-ipv6-pmipv6-mag)# address dynamic
Router(config-ipv6-pmipv6mag-addr-dyn)# roaming interface Virtual-PPP4001 priority 1
egress-att 3g label etyr
Router(config-ipv6-pmipv6mag-addr-dyn)# interface loopback1
Router(config-ipv6-pmipv6mag-intf)# interface GigabitEthernet0/0/1
Router(config-ipv6-pmipv6mag-intf)# lma LMA1 D1
Router(config-ipv6-pmipv6mag-lma)# ipv4-address 173.39.88.101
Router(config-ipv6-pmipv6mag-lma)# auth-option spi 67 key ascii key1
Router(config-ipv6-pmipv6mag-lma)# logical-mn MN5@cisco.com
Router(config-ipv6-pmipv6mag-logicalmn)# address dynamic
Router(config-ipv6-pmipv6mag-logicalmn)# home interface loopback1
```
### **Configuration Example: MAG Configuration with Static IP Address on Logical MN Interface**

```
Router(config)# platform usb modem 1234567890
1234567890
Router(config)# interface loopback 1
Router(config-if)# ip address 10.10.10.1 255.255.255.0
Router(config-if)# exit
Router(config)# ipv6 unicast-routing
Router(config)# ip route 0.0.0.0 0.0.0.0 Virtual-PPP4001
Router(config)# ipv6 mobile pmipv6-domain D1
Router(config-ipv6-pmipv6-domain)# encap udptunnel
Router(config-ipv6-pmipv6-domain)# lma LMA1
Router(config-ipv6-pmipv6-domain-lma)# ipv4-address 173.39.88.101
Router(config-ipv6-pmipv6-domain-lma)# exit
Router(config-ipv6-pmipv6-domain)# nai MN5@cisco.com
Router(config-ipv6-pmipv6-domain-mn)# lma LMA1
Router(config-ipv6-pmipv6-domain-mn)# exit
Router(config-ipv6-pmipv6-domain)# ipv6 mobile pmipv6-mag M1 domain D1
Router(config-ipv6-pmipv6-mag)# address dynamic
Router(config-ipv6-pmipv6mag-addr-dyn)# roaming interface Virtual-PPP4001 priority 1
egress-att 3g label etyr
Router(config-ipv6-pmipv6mag-addr-dyn)# interface loopback1
Router(config-ipv6-pmipv6mag-intf)# interface GigabitEthernet0/0/1
Router(config-ipv6-pmipv6mag-intf)# lma LMA1 D1
Router(config-ipv6-pmipv6mag-lma)# ipv4-address 173.39.88.101
Router(config-ipv6-pmipv6mag-lma)# auth-option spi 67 key ascii key1
Router(config-ipv6-pmipv6mag-lma)# logical-mn MN5@cisco.com
Router(config-ipv6-pmipv6-mag-logicalmn)# home interface loopback1
```
I

# <span id="page-5-0"></span>**Configuring the LMA**

#### **Procedure**

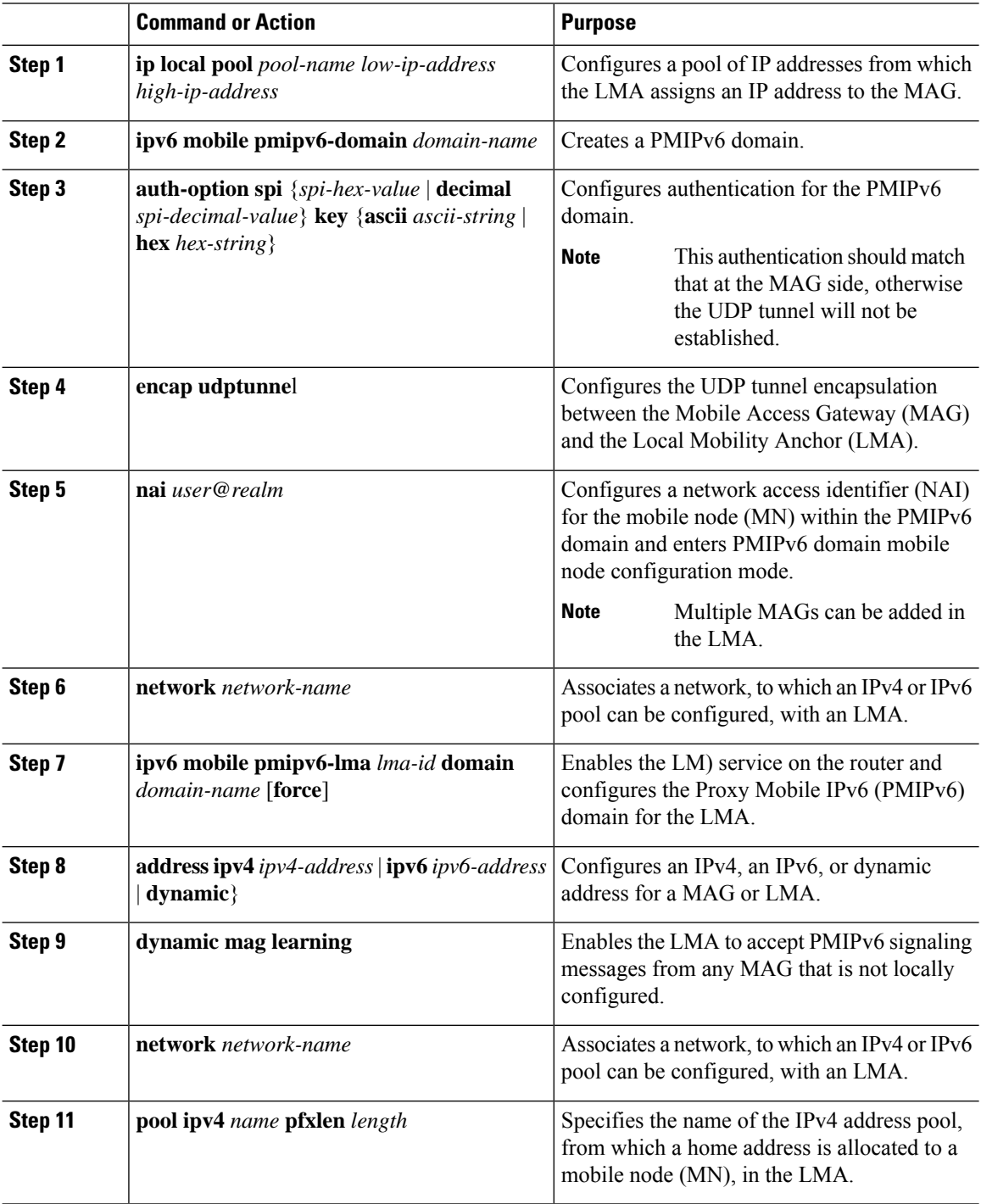

Ш

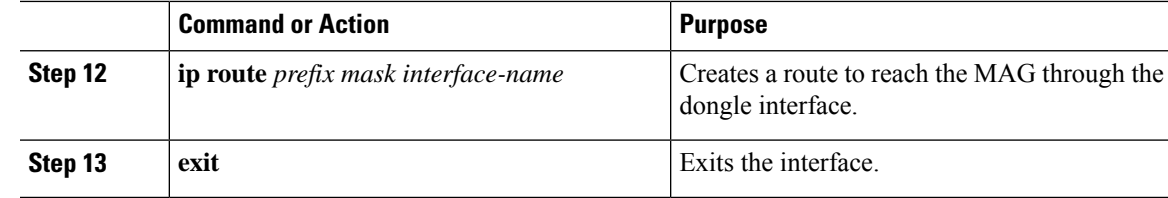

### **Configuration Example**

```
ip local pool v4pool 10.10.10.0 10.10.10.254
!
ipv6 mobile pmipv6-domain D1
auth-option spi 64 key ascii 100
encap udptunnel
nai MN5@cisco.com
 network net1
ipv6 mobile pmipv6-lma LMA1 domain D1
address ipv4 173.39.88.101
dynamic mag learning
network net1
 pool ipv4 v4pool pfxlen 24
!
ip route 0.0.0.0 0.0.0.0 GigabitEthernet0/0/2
exit
```
# <span id="page-6-0"></span>**Verifying the Configuration**

### **MAG Call Setup**

On the MAG:

```
ASR920-MAG# show ipv6 mobile pmipv6 mag binding
Total number of bindings: 1
----------------------------------------
[Binding][MN]: Domain: D1, Nai: MN5@cisco.com
        [Binding][MN]: State: ACTIVE
        [Binding][MN]: Interface: Loopback1
        [Binding][MN]: Hoa: 10.10.10.1, Att: 4, llid: MN5@cisco.com
        [Binding][MN]: HNP: 0
        [Binding][MN][LMA]: Id: LMA1
        [Binding][MN][LMA]: Lifetime: 3600
        [Binding][MN]: Yes
        [Binding][MN][PATH]: interface: Virtual-PPP4001, Label: etyr
                State: PATH_ACTIVE
                Tunnel: Tunnel0
               Refresh time: 300(sec), Refresh time Remaining: 272(sec)
 ----------------------------------------
```
On the LMA:

```
ASR1000-LMA# show ipv6 mobile pmipv6 lma binding
Total number of bindings: 1
----------------------------------------
[Binding][MN]: State: BCE_ACTIVE
```

```
[Binding][MN]: Domain: D1, NAI: MN5@cisco.com
[Binding][MN]: HOA: 10.10.10.1, Prefix: 24
[Binding][MN]: HNP: 0
[Binding][MN][PEER]: Default Router: 10.10.10.0
        [Binding][MN]: ATT: WLAN (4)
                [Binding][MN][PEER1]:LLID: MN5@cisco.com
                [Binding][MN][PEER1]: Id: dynamic mag165
                [Binding][MN][PEER1]: Lifetime: 3600(sec)
                [Binding][MN][PEER1]: Lifetime Remaining: 3538(sec)
                [Binding][MN][PEER1]: Tunnel: Tunnel0
                [Binding][MN][GREKEY]: Upstream: 1, Downstream: 0
----------------------------------------
```
If the LMA has bindings to multiple MAGs, use the following command to view a specific MAG:**show ipv6 mobile pmipv6 LMA binding nai MN5@cisco.com**. **Note**

### **MAG Data Path**

• To verify the dynamic tunnel created between the MAG and the LMA:

**show interface tunnel** *tunnel-number*

• To verify dongle interface status (virtual ppp interface) and tunnel status:

**show ip interface brief**

```
ASR920-MAG# show ip int brief | i Virtual-PPP4001
Virtual-PPP4001 106.216.155.17 YES unset up up
ASR920-MAG# show ip int brief | i Tunnel
Tunnel0 106.216.155.17 YES unset up up up
```

```
\tilde{\mathscr{P}}
```
**Note** Addresses assigned to the MN should be from the local pool configured in the LMA.

• To verify dynamic route map created in MAG:

**show route-map dynamic**

### **Debug Commands**

The following debugs can be used to debug the call flow information and events.

- **debug ipv6 mobile mag events**
- **debug ipv6 mobile mag info**
- **debug ipv6 mobile mag api**

To view the packet level information messages, use

• **debug ipv6 mobile packets**

To clear the PMIPv6 bindings and statistics:

- **clear ipv6 mobile pmipv6 mag binding all**
- **clear ipv6 mobile pmipv6 mag binding nai** *MN-nai*

## **Related Documents**

For more information on mobility commands, see the *Cisco IOS IP Mobility Command Reference*.

 $\mathbf I$ 

i.